## **Umstellung zu ADFS**

ന Diese Information betrifft nur Benutzende des Kantons Bern, welche den Service «Online-Formulare» verwenden.

Um sich direkt mit dem kantonalen USER beim Servcies "Online-Formulare" anzumelden zu können, muss dieser USER zuerst bei **jeder Fachinstanz (Fachsystem / Mandant) einmal** angemeldet haben. Bitte führen Sie diese Schritte durch:

- 1. **Sie erhalten von JAXForms, oder einer fachverantwortlichen Person den Link für "Online-Formulare".** Dieser Link funktioniert nur an Ihrem kantonalen Arbeitsplatz oder wenn Sie via VPN, resp. VDI verbunden sind.
- 2. **Es zeigt sich die Login-Seite für den Service "Online-Formulare".**
- 3. **Klicken Sie auf die Schaltfläche "ADFS Anmeldung BE"** (kann auch in Kurzform bezeichnet sein, z.B. "AD-Login")

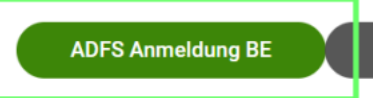

4. **Sie werden weitergeleitet und erhalten eine Fehlermeldung, dass Sie nicht authorisiert sind.**

**Benutzer nicht authorisiert (ADFS)** 

## Umstellung zu ADFS

Bitte melden Sie über das Formular ADFS-Umstellung, dass Sie den initialen Schritt ausgeführt haben.

**Besten Dank** 

- Das System kennt Sie noch nicht und daher erhalten Sie keinen Zugang.
- Mit dem Versuch sich anzumelden, wurde Ihr USER auf dem System eingerichtet. Jedoch noch ohne Berechtigungen.
- Klicken Sie auf den **Link in der Meldung**, um den Vorgang abzuschliessen.

## 5. **Formular «Bestellung ADFS» wird geöffnet.**

- Bitte bestätigen Sie den Schritt, indem Sie das Formular versenden.
- Sie erhalten eine Bestätigung.

## 6. **Sie erhalten eine Bestätigung, wenn die Berechtigungen eingerichtet wurden.**

Nun können Sie über den erhaltenen Link und einem Klick auf "ADFS Anmeldung BE" ohne Eingabe von User und Passwort auf das Service "Online-Formulare" zugreifen.